## **Add your Enphase and SolarEdge Monitoring Credentials**

Follow these simple steps to add your monitoring credentials to the Solar Insure Platform.

- 1. Email and password
	- Go to the **[Solar Insure Login](https://app.solarinsure.com/)** page.
	- Enter your user name and password.
	- Once you have entered your credentials: click *Login*.

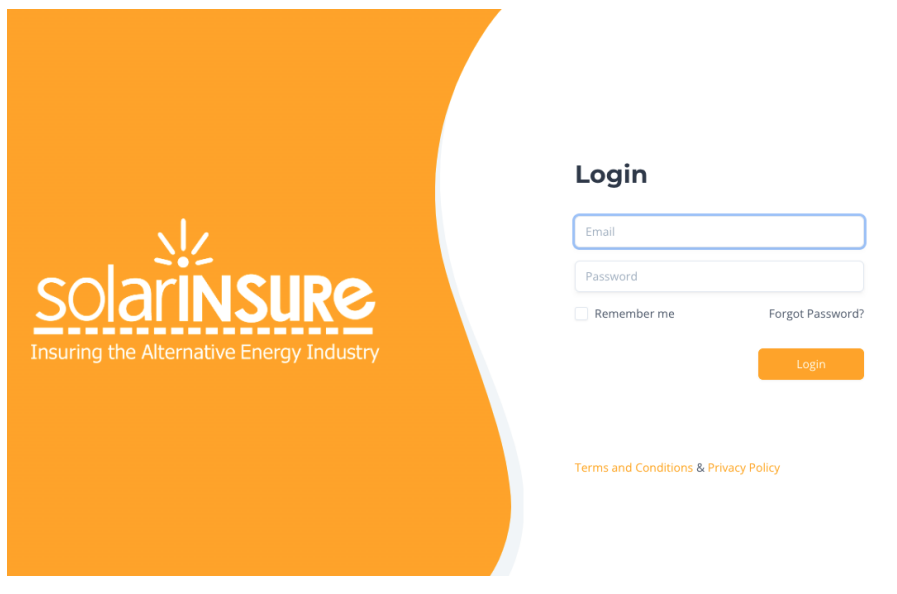

2. Go to the top right corner and click on the *circle* followed by *"Profile"*

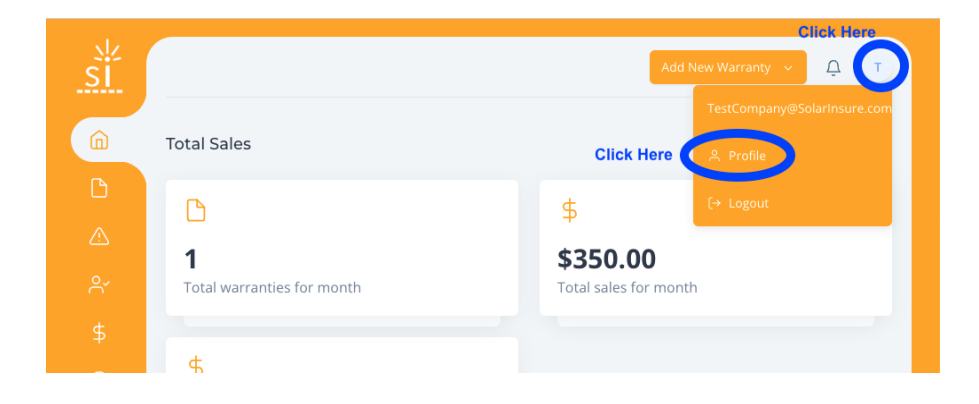

3. From your profile page, click on Integrations

- From here add your Enphase Englighted Username and Password
- Add your SolarEdge API Key
	- For help with your SolarEdge API Key, use this video tutorial [SolarEdge API Key Tutorial](https://www.youtube.com/watch?v=iR26nmL5bXg)

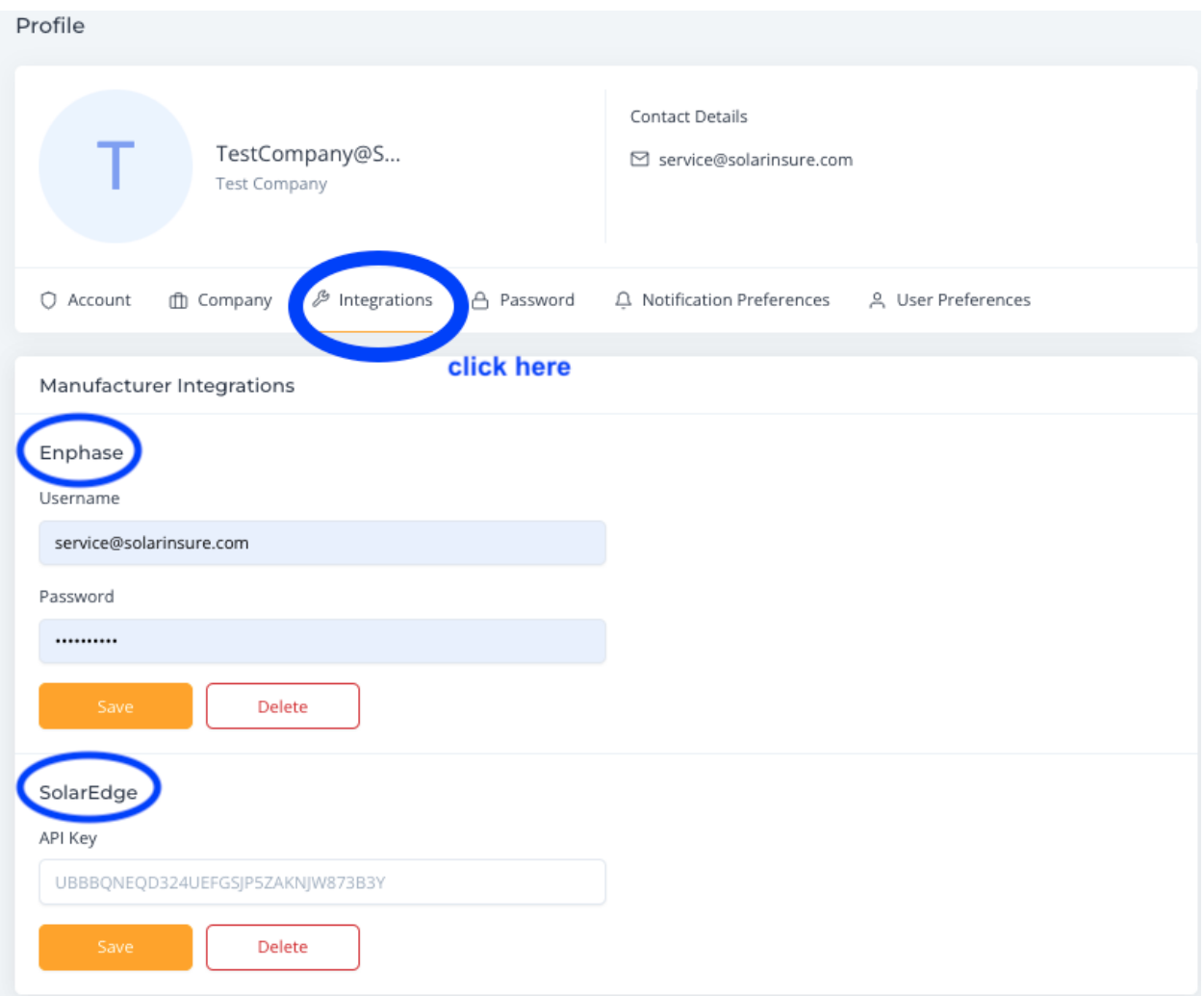

For more help or information please reference our Video [tutorial!](https://share.vidyard.com/watch/Kp4rrTER7azrb9KzUNkuNd?) Please reach out to our support team with questions or concerns

[Service@solarinsure.com](mailto:Service@solarinsure.com) [\(714\) 625-8204](https://www.google.com/search?q=solar+insure&oq=solar+insure&aqs=chrome..69i57j46i175i199i512j69i59j0i512l3j69i60j69i61.3650j0j7&sourceid=chrome&ie=UTF-8#)